#### CY3218-CAPEXP1 CAPSENSE® EXPRESS™ EVALUATION KIT QUICK START GUIDE

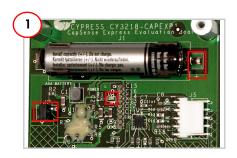

- 1. Insert the AAA battery.
- 2. Remove the jumper from J2.
- 3. Observe that the Power LED lights up.

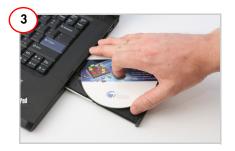

Insert the kit CD and run the CD's autorun utility.

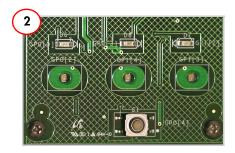

- Touch the CapSense buttons to change the status of the respective LEDs.
- 2. Press the mechanical button S1 to light up all status LEDs.

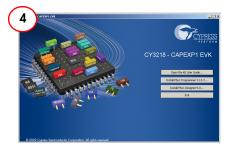

Open the guide and install PSoC Programmer and PSoC Designer.

## CY3218-CAPEXP1 CAPSENSE EXPRESS EVALUATION KIT QUICK START GUIDE

### Top View

# Status LEDs Backlighting LEDs Mechanical Button CapSense Buttons

#### **Bottom View**

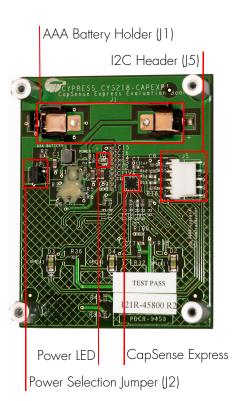

For the latest information about this kit, visit http://www.cypress.com/go/CY3218-CAPEXP1

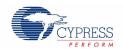